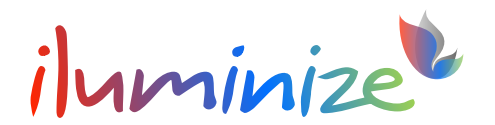

# **Benutzerhandbuch**

Artikelnummern 514x

Edler Zigbee 3.0 Wand-Dimmer mit Touchlink zur Steuerung von LED-Lichtinstallationen wie LED-Stripes, LED-Spots, LED-Panels und LED-Bulbs in bis zu 4 unabhängigen Zonen.

#### *Produktbeschreibung*

- Zigbee 3.0 Wand-Dimmer für weiße, duo-weiße, RGB/RGBW/RGBWS oder RGB+CCT Lichtinstallationen
- Individuelle Steuerung von bis zu 4 Zonen
- Steuerung von max. 30 LED-Controllern und Aktoren
- Steuerung der Helligkeit und Einstellung der Farbe über berührungsempfindliches Farbrad mit stabiler Glasoberfläche
- Reichweite mindestens 30 Meter

#### **Lieferumfang**

Im Lieferumfang enthalten sind:

• 1 Wand-Dimmer

#### **Technische Daten**

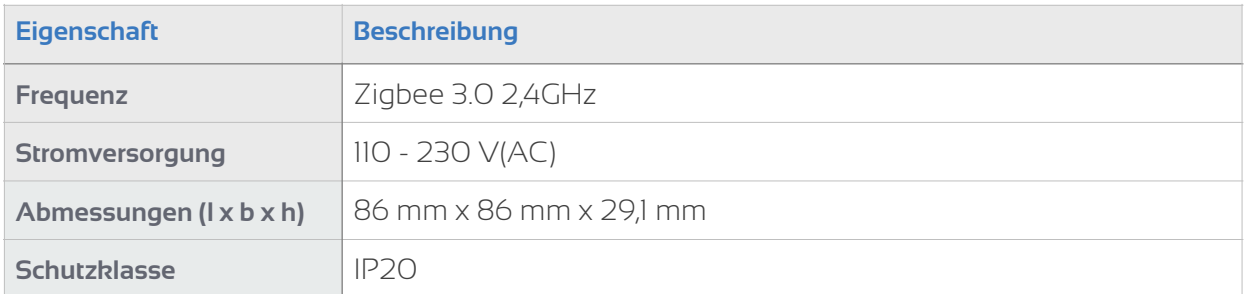

# **Bedienung**

#### Funktionsweise

Der Zigbee 3.0 Wand-Dimmer dient als Sender von Funk-Signalen und ist mit einer Vielzahl von 3.0 Zigbee kompatiblen Geräten kompatibel.

Hinweise:

- Sollte es bei der Kopplung zu Schwierigkeiten kommen, setze bitte alle verwendeten Geräte auf die Werkseinstellungen zurück.
- Anwendungsbeispiele unter I.a und I.b ab S. 7

### **Ablauf der Verbindung der Zigbee-Geräte**

Bitte folge diesem Ablauf genau. Das Zigbee-Gerät muss gemäß Schaltplan angeschlossen sein.

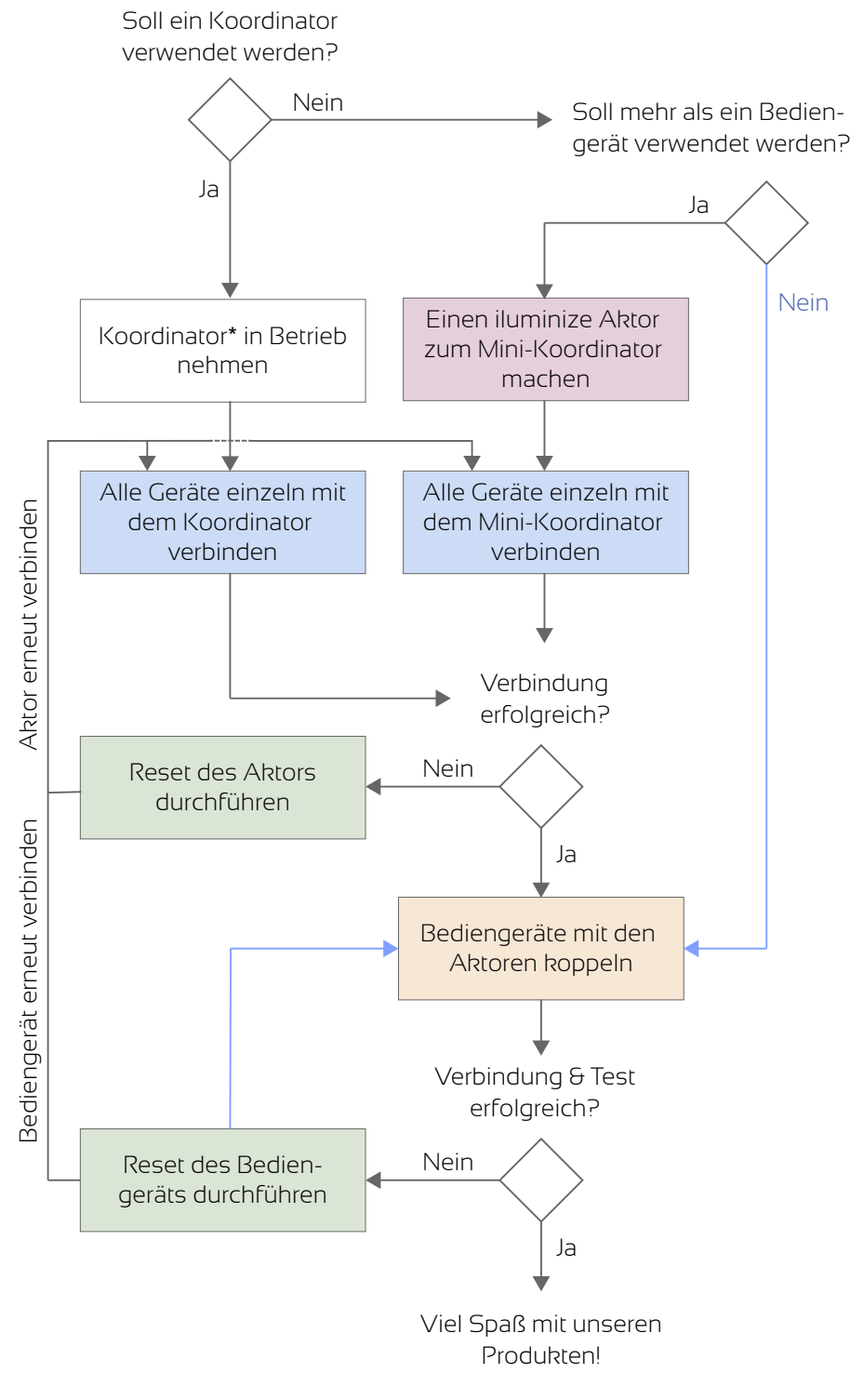

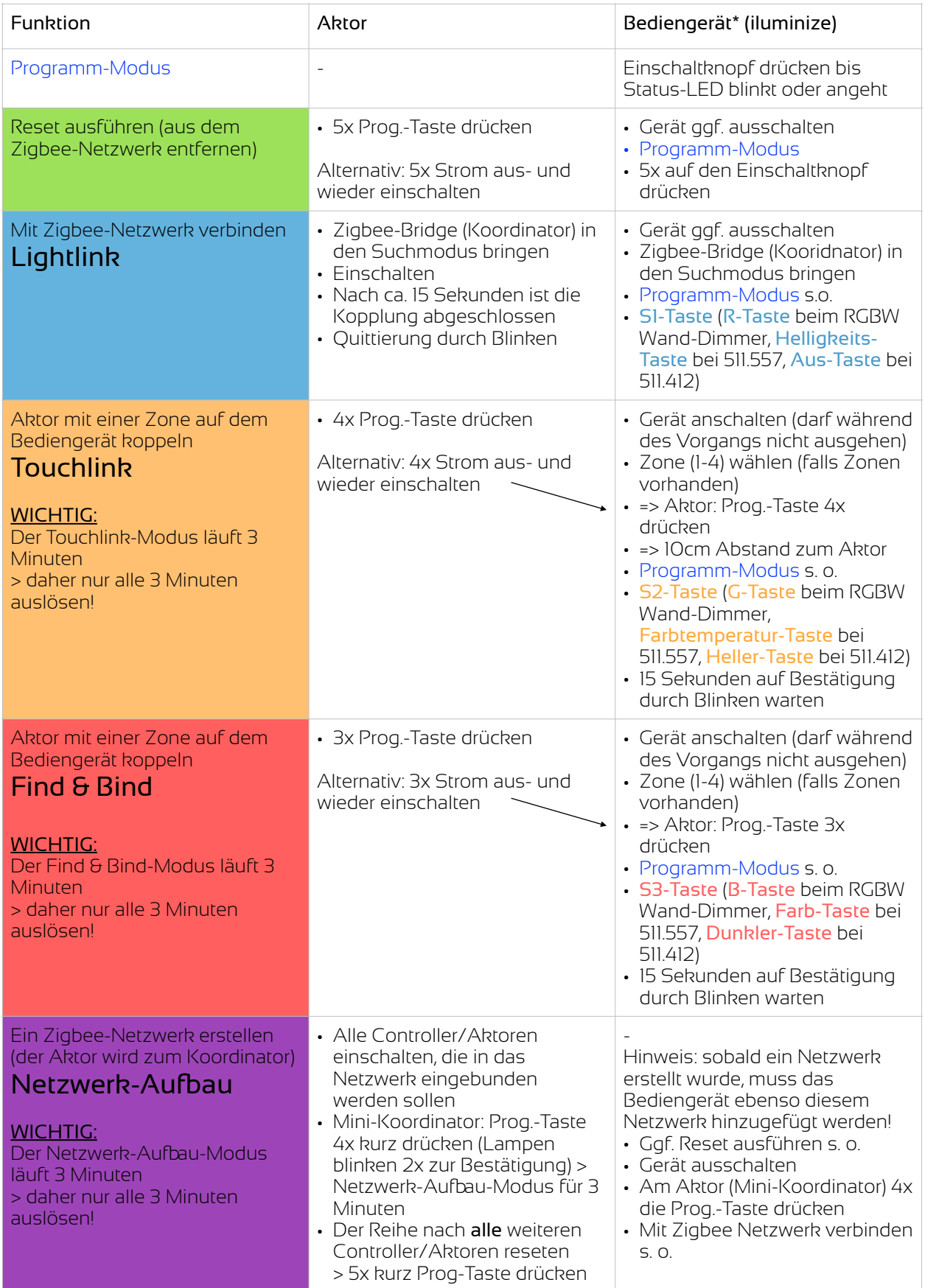

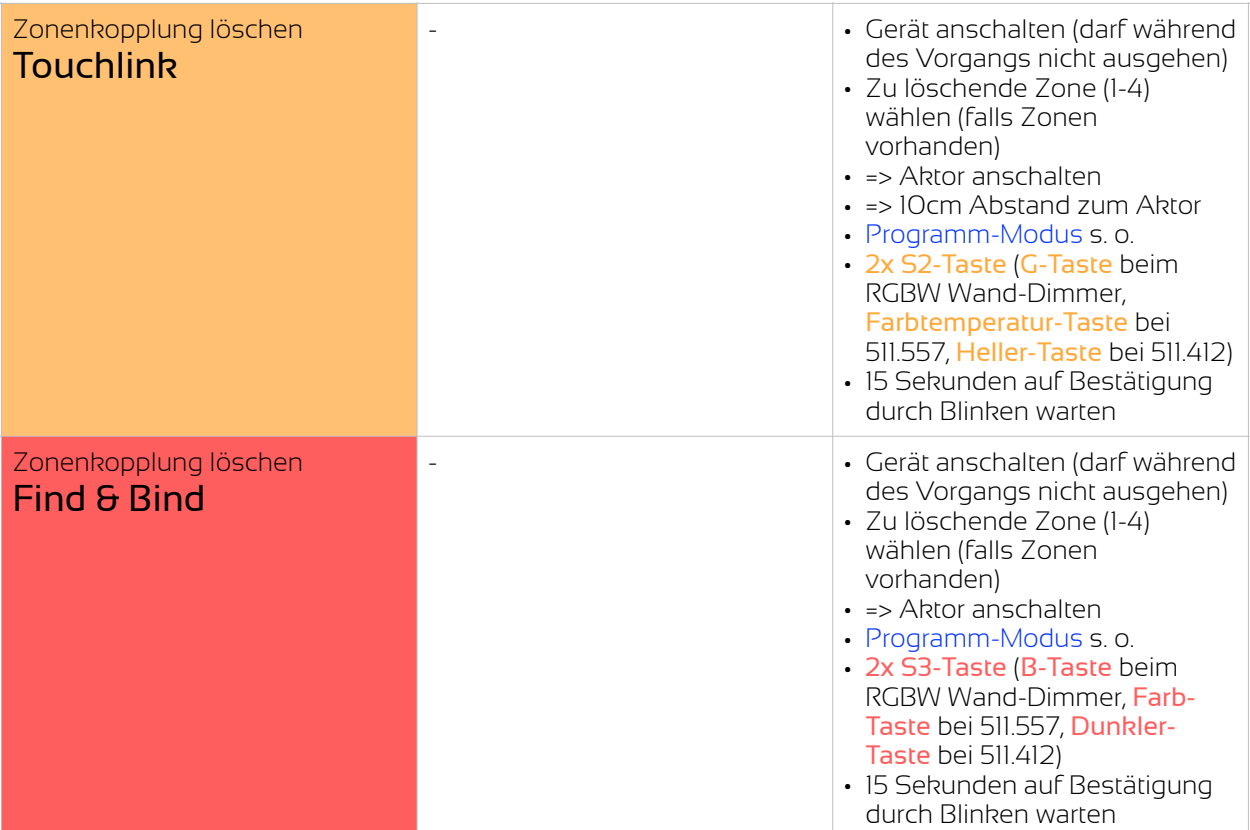

# Betrieb MIT oder OHNE Koordinator

Ein Koordinator ist ein elektronisches Gerät, welches dazu dient, das Zigbee-Netzwerk zu erstellen und zu verwalten. Bekannte Koordinatoren sind beispielsweise die iluminize Zigbee Bridge, Philips Hue Bridge, Amazon Echo Plus, Google Assistant. Die Kommunikation zwischen Aktor und Wand-Dimmer erfolgt dabei durch das Light Link Protokoll.

*"Alexa, mach das Licht an."* $\mathcal{H}$  density works with the echo plus Google Assistant IKEA

Beispiele für Zigbee Koordinatoren:

Auch andere den Zigbee-Standard folgende Koordinatoren sind möglich. Den Betrieb können wir nicht garantieren. Bitte wende Dich dazu an den Hersteller des jeweiligen Koordinators.

Durch das Touch Link Protokoll ist es unter Zigbee 3.0 auch möglich, einen Aktor direkt mit einem Wand-Dimmer zu verbinden. Die iluminize Aktoren übernehmen dabei auch die Funktion eines Koordinators, sofern diese nicht bereits in einem Zigbee-Netzwerk inkludiert wurden.

Je nach vorliegender Voraussetzung (siehe oben) kann der Wand-Dimmer mit oder ohne Koordinator verwendet werden. Bitte lies das entsprechende Kapitel I oder II.

# **I. Betrieb MIT einem Koordinator**

Wenn Du Deinen Wand-Dimmer zusammen mit einer Philips Hue Bridge, Amazon Echo Plus, einem IKEA TRÅDFRI Gateway usw. benutzen möchtest, musst Du wie folgt vorgehen.

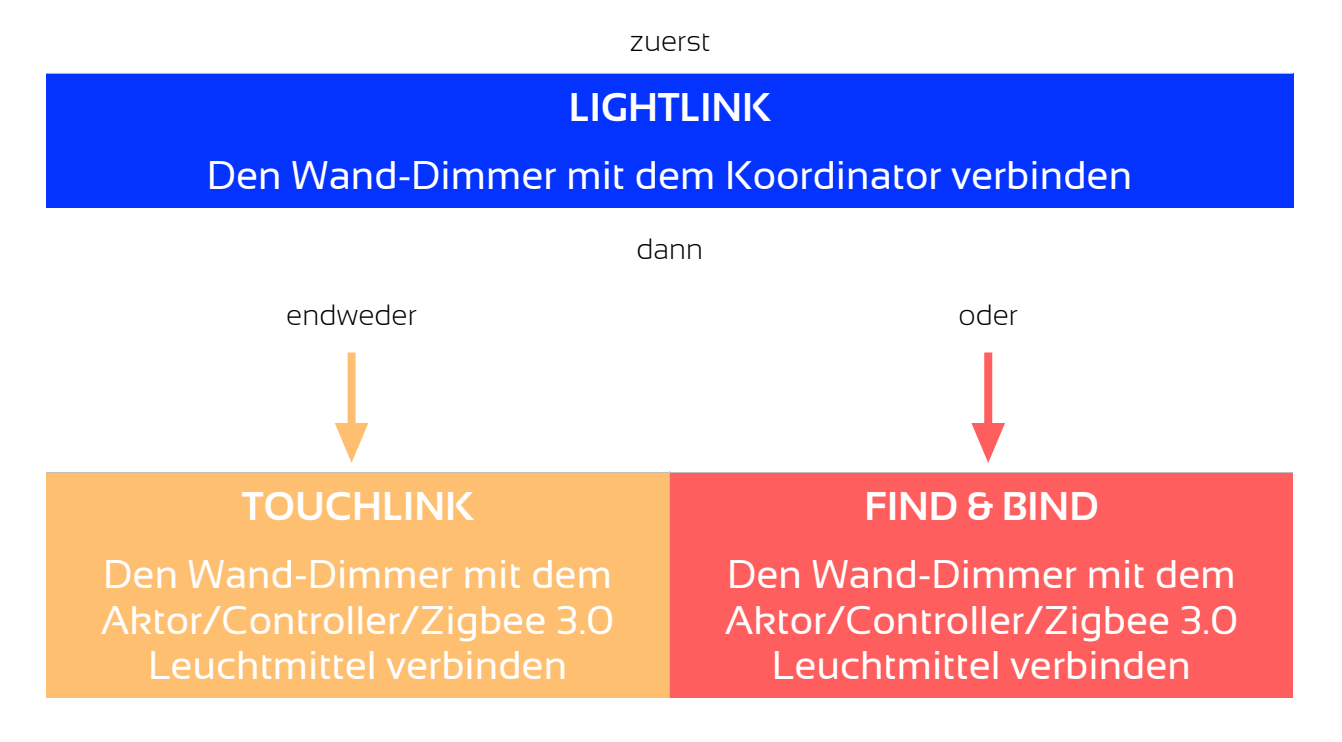

### 1.1 Den Wand-Dimmer mit dem Koordinator verbinden

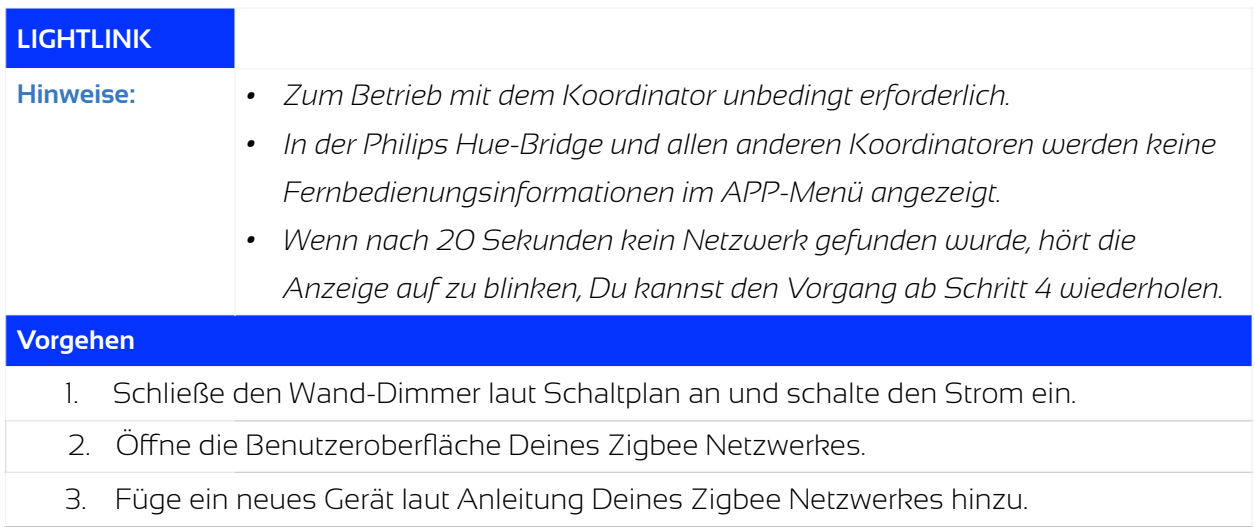

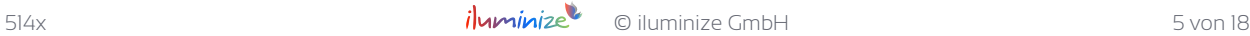

- 4. Halte die Ein-/Aus-Taste gedrückt bis der Statusindikator leuchtet und drücke sofort auf die S1-Taste. Durch Permanentes Blinken wird die Suche nach Netzwerken angezeigt.
- 5. Der Statusindikator blinkt während des Verbindens 6 x schnell auf => nach erfolgreichem Verbinden schaltet sich der Statusindikator aus.

### 1.2 Eine Verbindung zwischen Aktor/Controller/Zigbee 3.0 Leuchtmittel und Wand-Dimmer herstellen

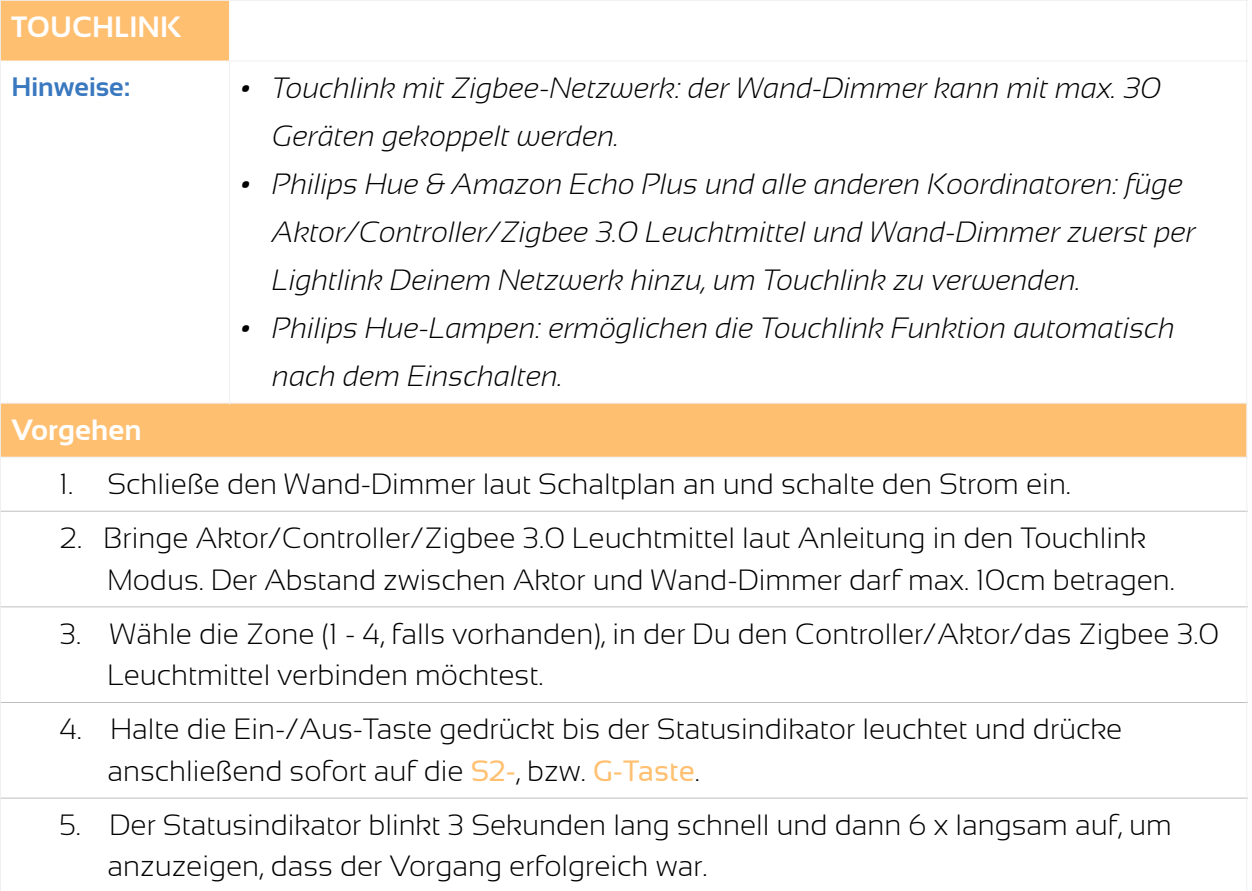

# 1.3 Eine Verbindung zwischen Aktor/Controller/Zigbee 3.0 Leuchtmittel und Wand-Dimmer herstellen

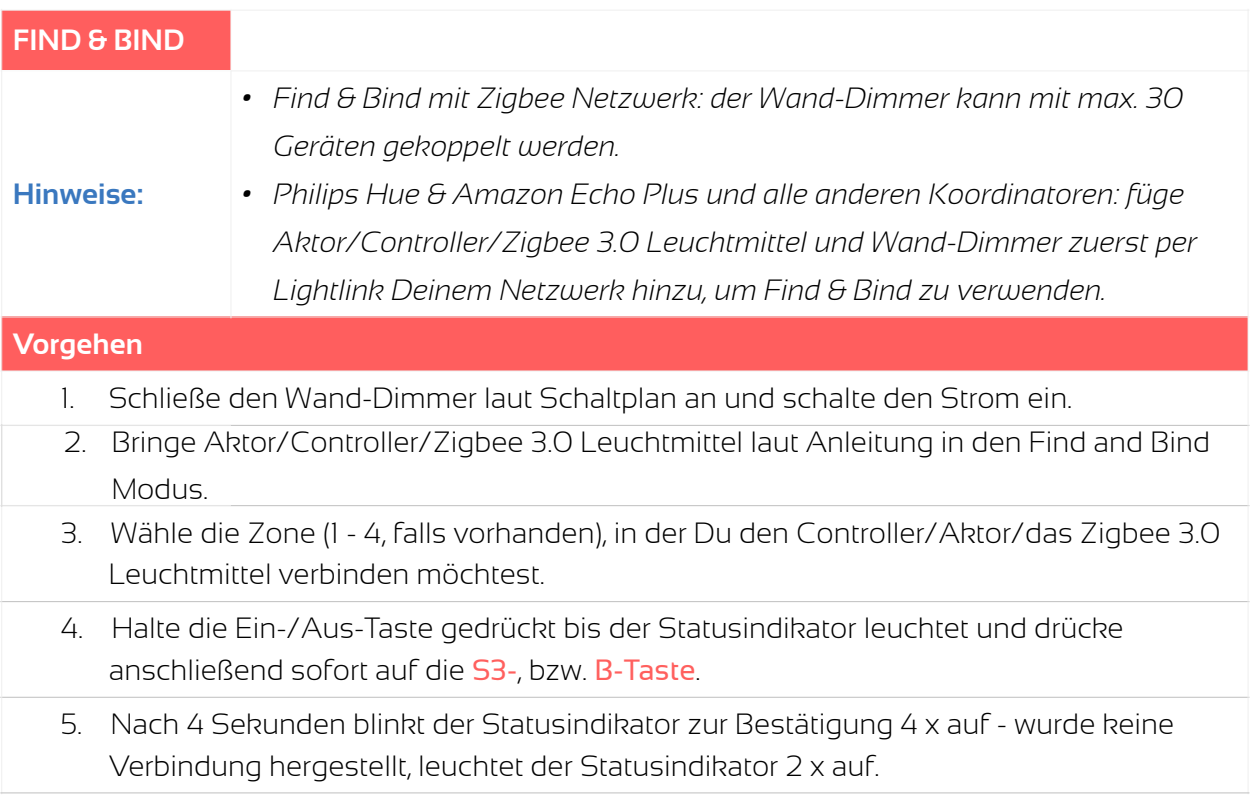

# **I.a Anwendungsbeispiel: Philips Hue Bridge**

### **Verbinden mit einer Philips Hue Bridge**

Der Aktor wird gemäß Schaltdiagramm und Anleitung installiert. An den Aktor ist mindestens eine dimmbare Lampe angeschlossen. Der Aktor, welcher gekoppelt werden soll, ist zunächst aus. Bitte führe die folgenden Schritte aus:

- In der Hue App gehe auf Einstellungen > Lampeneinstellungen > Leuchte hinzufügen > Lampen suchen (abweichend bei anderen Koordinatoren)
- Schalte den Aktor elektrisch ein (siehe andere Bedienungsanleitungen).
- Warte bis zu 15 Sekunden, nach erfolgreicher Verbindung wird der Aktor die Lampen blinken lassen.
- Der Aktor wird in der Hue App als Lampe angezeigt und kann nun verwendet werden.

### **Wand-Dimmer verbinden**

Verbinde zunächst den Wand-Dimmer mit der Hue Bridge. Der Wand-Dimmer ist ausgeschaltet, die Status-LED leuchtet nicht.

- In der Hue App gehe auf Einstellungen > Lampeneinstellungen > Leuchte hinzufügen > Lampen suchen.
- Drücke auf die Ein-/Austaste, bis die Status-LED angeht.
- Drücke S1 und warte ca. 15 Sekunden.
- Die Status-LED blinkt 6 mal, wenn der Vorgang abgeschlossen ist.
- Der Wand-Dimmer wird in der Hue-Bridge nicht angezeigt, hat jedoch eine Zigbee-ID erhalten und ist Bestandteil des Netzes. Hinweis: dieses ist ein übliches Verhalten auch anderer Hersteller, diese binden oft nur eigene Fernbedienungen visuell ein.

#### **Aktor mit einer Zone (Gruppe) des Wand-Dimmers verbinden**

Damit Du den Aktor auch mit der Fernbedienung steuern kannst, muss zunächst (per Touchlink) eine Verbindung hergestellt werden.

- Schalte den Aktor elektrisch ein.
- Schalte den Wand-Dimmer ein und wähle eine Zone (1-4).
- Drücke 4x KURZ die Prog.-Taste auf dem Aktor. Der Wand-Dimmer darf nicht ausgehen (Status-LED muss leuchten).
- Drücke die Ein-/Austaste des Wand-Dimmers so lange, bis die Status-LED einmal blinkt.
- Drücke anschließend die S2-Taste des Wand-Dimmers und warte 15 Sekunden.
- Wand-Dimmer und Aktor quittieren den Vorgang durch blinken (Fernbedienung 6 mal, Aktor 2 mal).

# **I.b Anwendungsbeispiel: IKEA TRÅDFRI Gateway**

#### **Verbinden mit einem IKEA TRÅDFRI Gateway**

Der Aktor wird gemäß Schaltdiagramm und Anleitung installiert. An den Aktor ist mindestens eine dimmbare Lampe angeschlossen. Der Aktor, welcher gekoppelt werden soll, ist zunächst (elektrisch) aus. Bitte führe die folgenden Schritte aus:

- In der IKEA TRÅDFRI App gehe auf > Einstellungen (Zahnrad-Symbol oben rechts) > Geräte verwalten > Hinzufügen (Plus-Symbol unten mittig) > LED Lampe.
- Schalte den Aktor jetzt elektrisch ein (der Kopplungs-Modus ist nun für 15 Sekunden aktiviert).
- Folge den Bildschirmanweisungen.
- Warte bis zu 15 Sekunden, beim erfolgreichen Verbinden wird der Aktor die Lampen blinken lassen.
- Der Aktor wird in der TRÅDFRI App als Lampe angezeigt und kann nun verwendet werden.

#### **Wand-Dimmer verbinden**

- Bringe zunächst Wand-Dimmer und IKEA Gateway auf 10cm Entfernung zueinander.
- Drücke auf dem Wand-Dimmer die Ein-/Aus-Taste, bis die Status-LED an geht.
- Drücke S1.
- Drücke und halte jetzt die Kopplungs-Taste auf dem IKEA Gateway.
- Die Status-LED blinkt 6 mal, wenn der Vorgang abgeschlossen ist.
- Der Wand-Dimmer wird in der IKEA TRÅDFRI App nicht angezeigt, hat jedoch eine Zigbee-ID erhalten und ist Bestandteil des Netzes. Hinweis: dieses ist ein übliches Verhalten auch anderer Hersteller, diese binden oft nur eigene Fernbedienungen visuell ein.

#### **Aktor mit einer Zone (Gruppe) des Wand-Dimmers im Touchlink, bzw. Find & Bind-Verfahren verbinden**

Damit Du den Aktor auch mit dem Wand-Dimmer steuern kannst, muss zunächst eine Verbindung hergestellt werden.

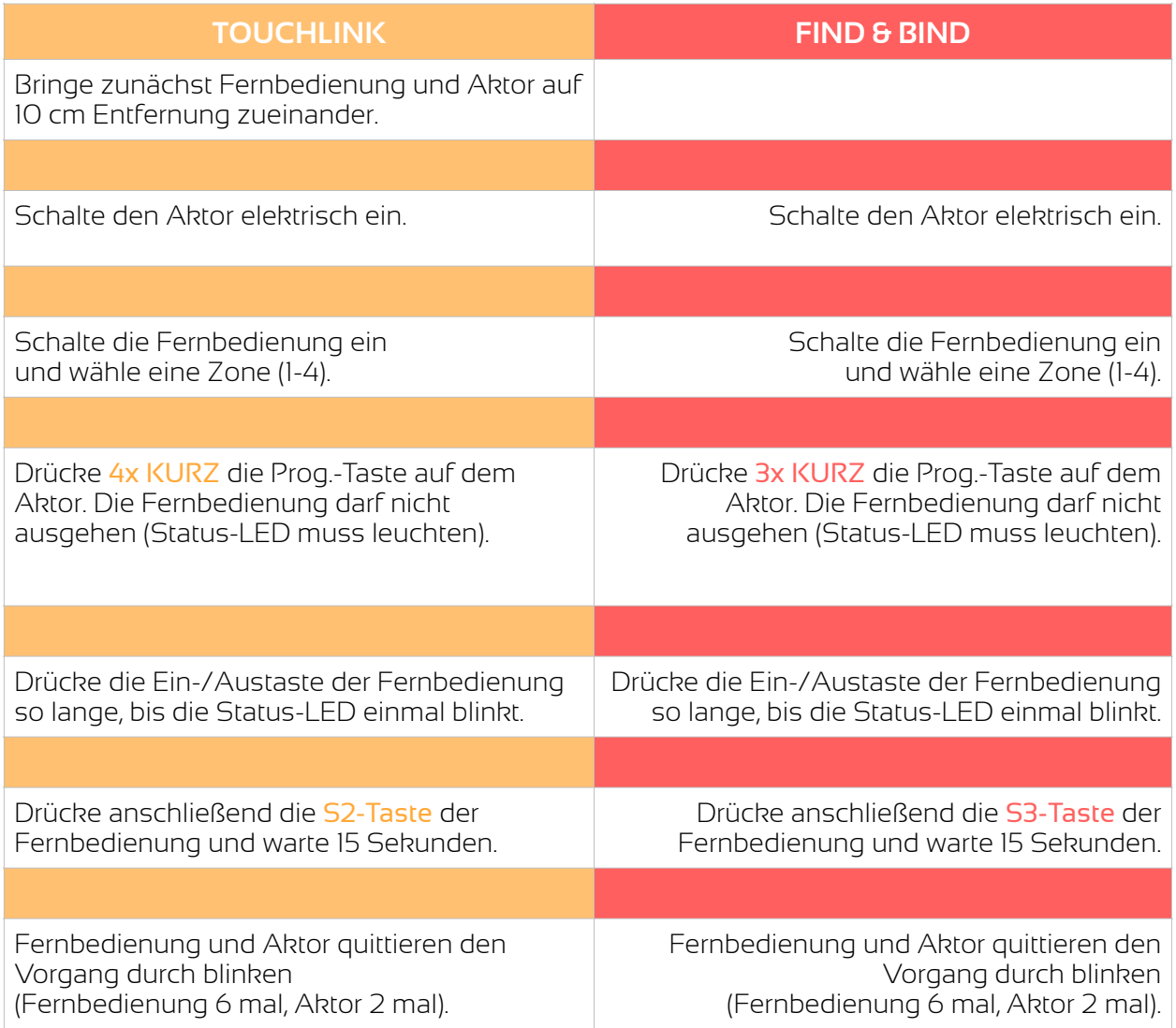

# **II. Betrieb OHNE einen Koordinator**

### 2.1 Per Touchlink eine Verbindung zwischen Aktor / Controller / Zigbee 3.0 Leuchtmittel und Wand-Dimmer herstellen

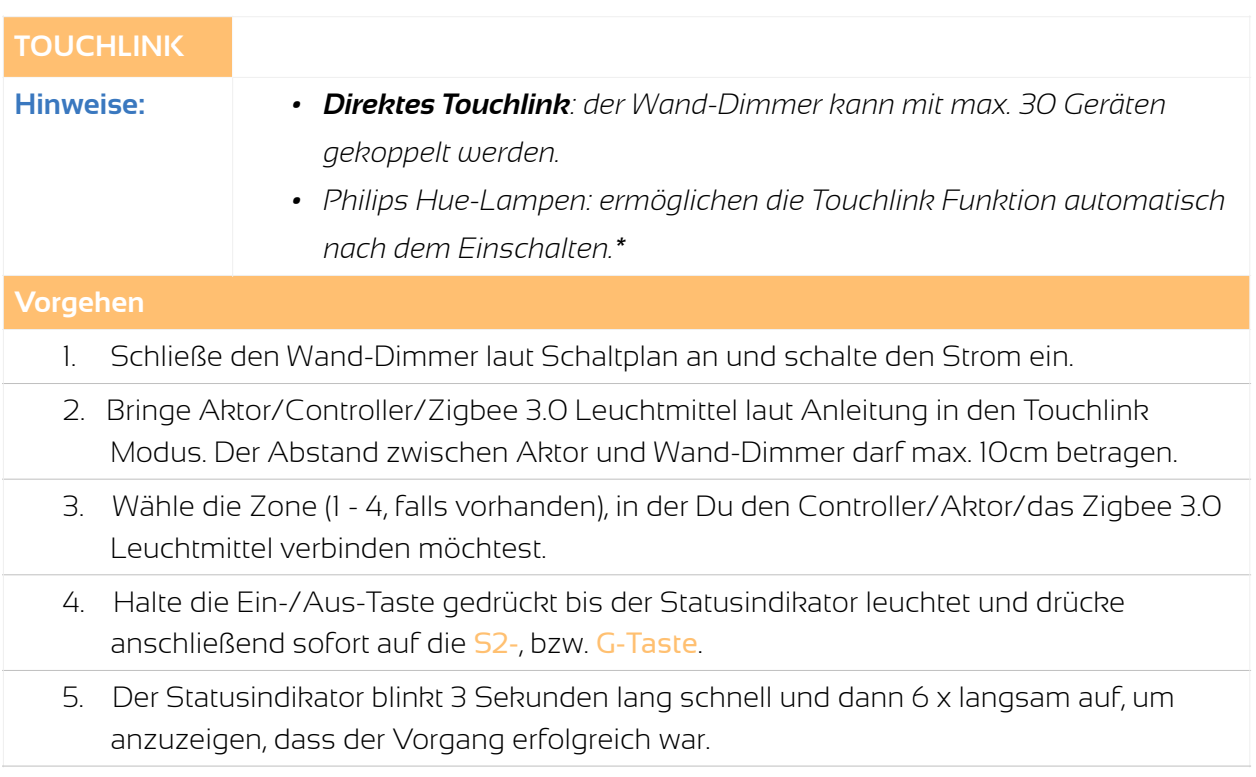

\*Falls die Hue Birne bereits einem Netzwerk hinzugefügt wurde muss diese zunächst auf die Werkseinstellungen zurück gesetzt / von dem Koordinator getrennt werden:

- a) 2 Sek. einschalten, 2 Sek. ausschalten
- b) 4 x wiederholen

\*Falls bereits ein anderes Zigbee 3.0 fähiges Gerät mit der Fernbedienung per direktem Touchlink in einer Zone verbunden wurde und eine Hue Birne in einer weiteren Zone verbunden werden soll, darf die Hue Birne keinem Netzwerk zugehörig sein (s. o.). Gehen wie folgt vor:

- a) Leuchtmittel einschalten, mit dem Ihr Zigbee 3.0 Gerät verbunden ist, einschalten (er dient in diesem Fall als Koordinator)
- b) Wenn die Philips Hue Birne dann eingeschaltet wird, kann sie ohne Probleme mit unseren Fernbedienungen per direktem Touchlink in einer zweiten Zone verbunden werden.

# **III. Fernbedienung aus dem Netzwerk entfernen, Verbindung mit Geräten trennen und Werkseinstellungen zurück setzen**

# **3.1 Geräte per Touchlink entfernen**

#### Entfernen eines Gerätes per Touchlink

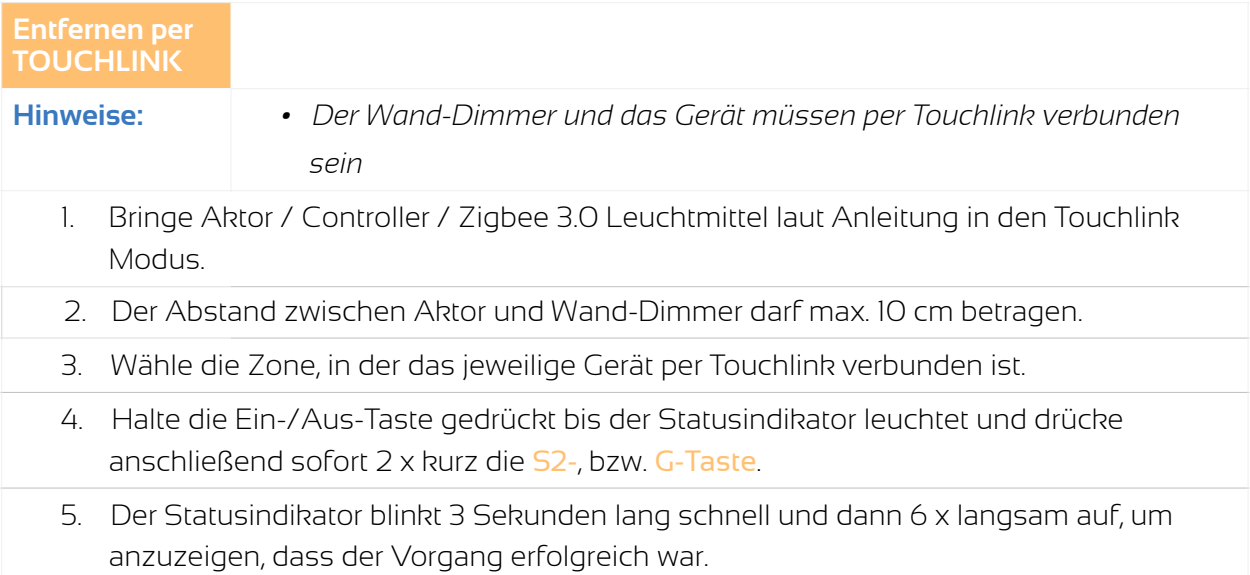

### **3.2 Verbindung zwischen Fernbedienung und Gerät per Find and Bind trennen**

#### Per Fernbedienung durch Find & Bind ein Gerät trennen/entkoppeln.

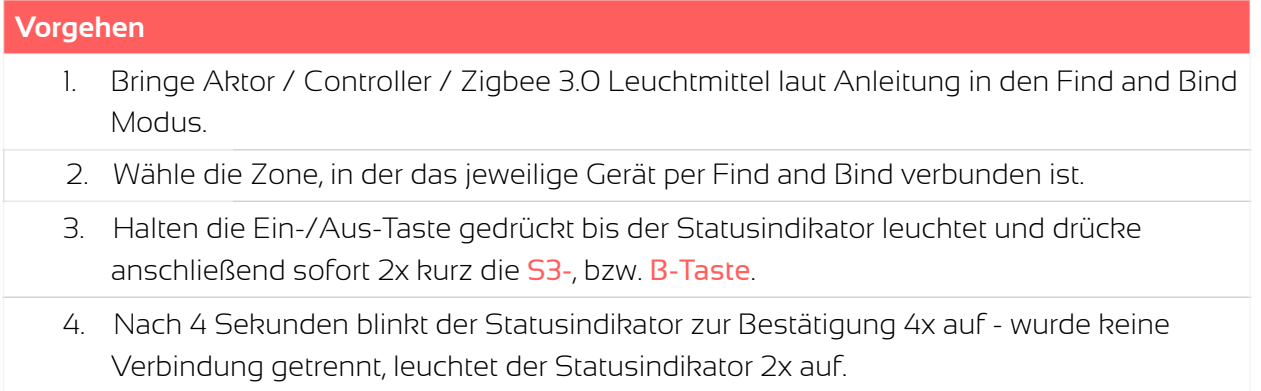

### Per Fernbedienung durch Find & Bind alle Geräte trennen/entkoppeln.

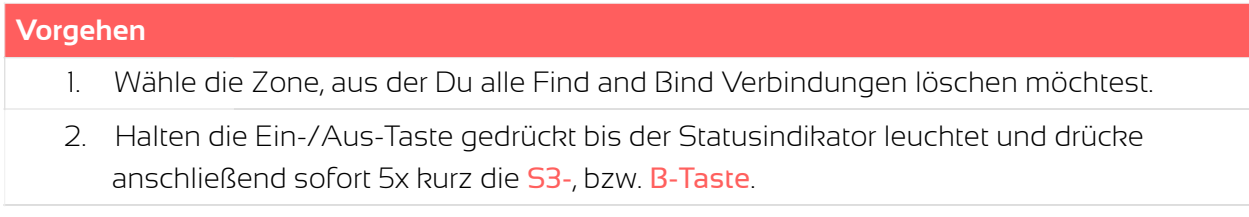

### **3.3 Auf Werkseinstellungen zurücksetzen**

### Ein Gerät auf die Werkseinstellungen zurück setzen (Reset durch Wand-Dimmer per Touchlink, Touch Reset)

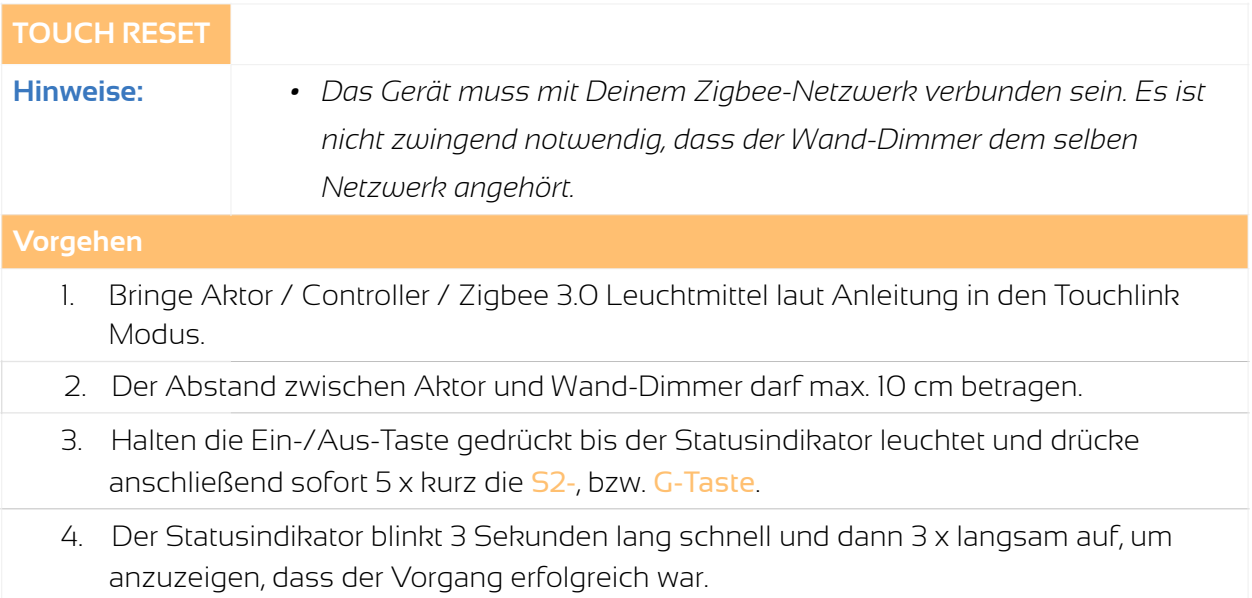

### **3.4 Reset des Wand-Dimmers**

#### Reset über die Tasten des Wand-Dimmers

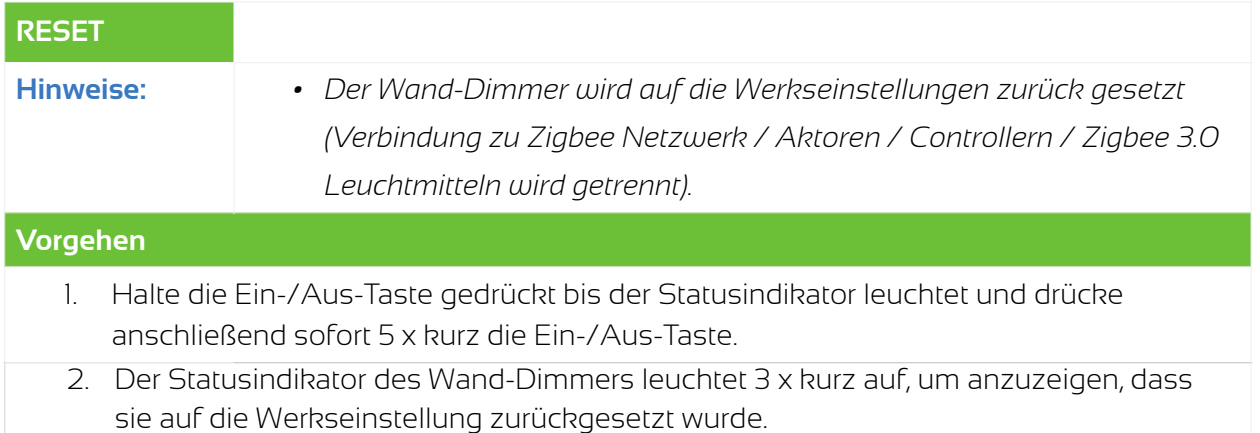

## Übersicht

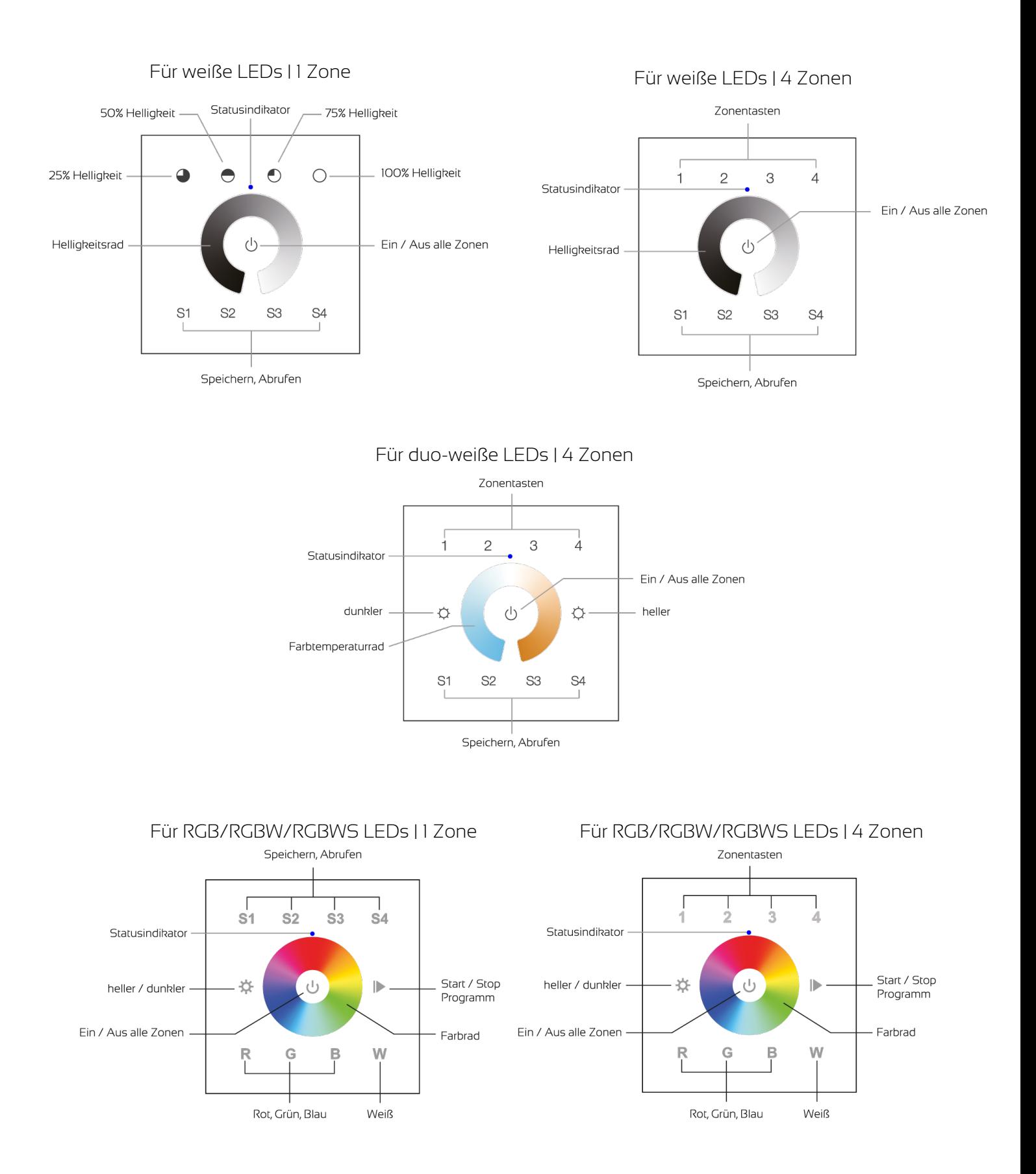

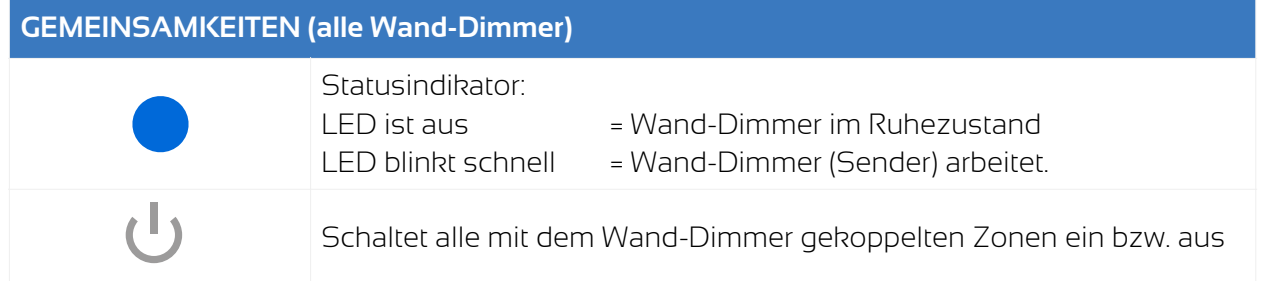

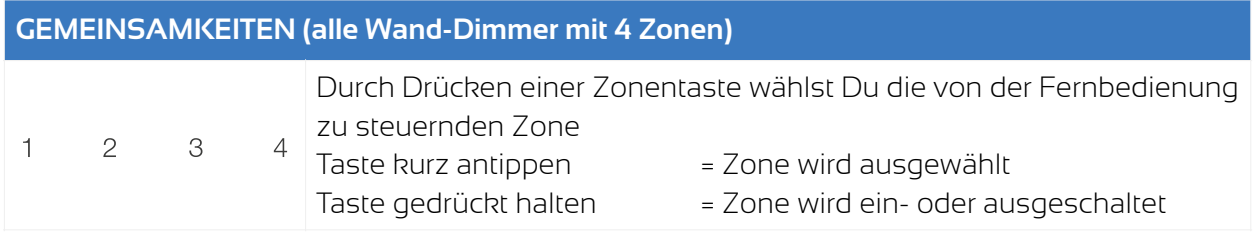

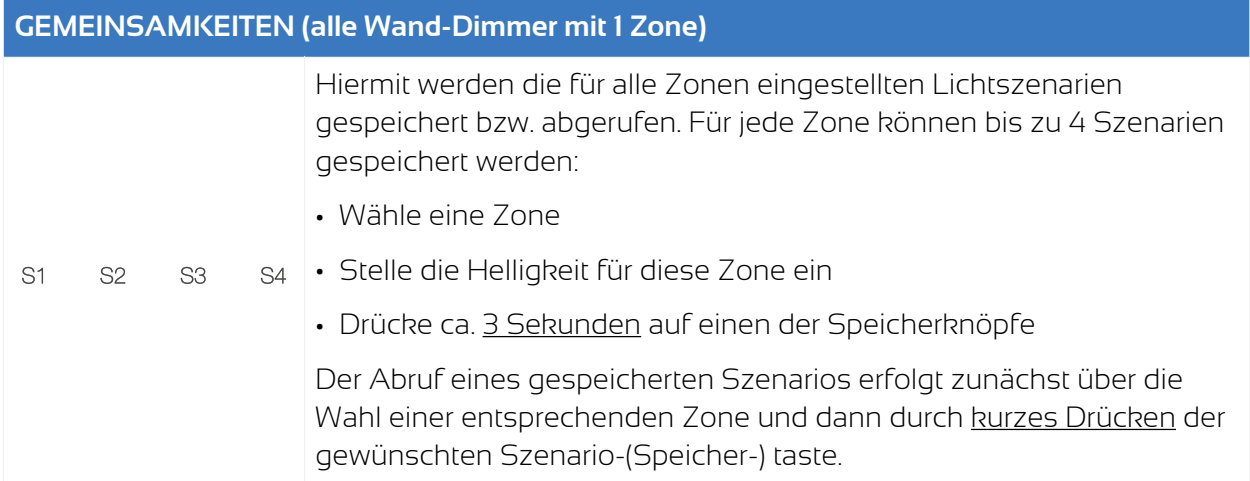

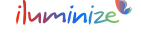

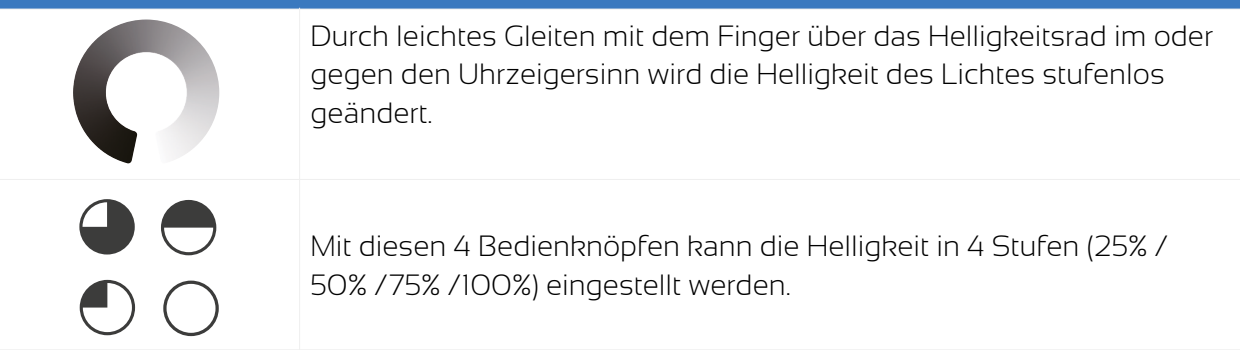

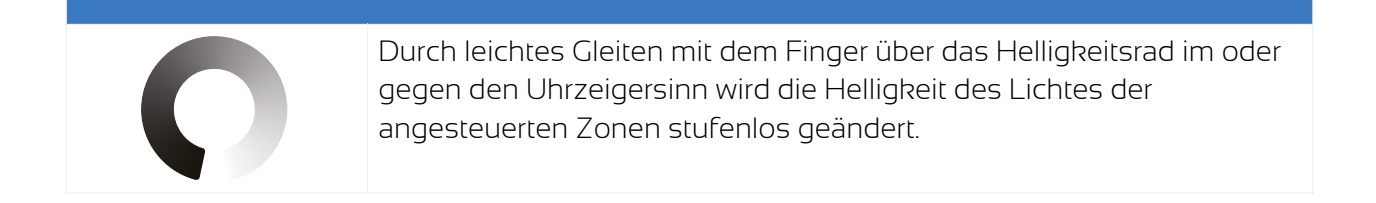

Durch leichtes Gleiten mit dem Finger über das Farbtemperaturrad im oder gegen den Uhrzeigersinn wird die Farbtemperatur des Lichtes der angesteuerten Zonen geändert (die tageslichtweißen, neutralweißen und warmweißen Anteile werden stufenlos variiert)

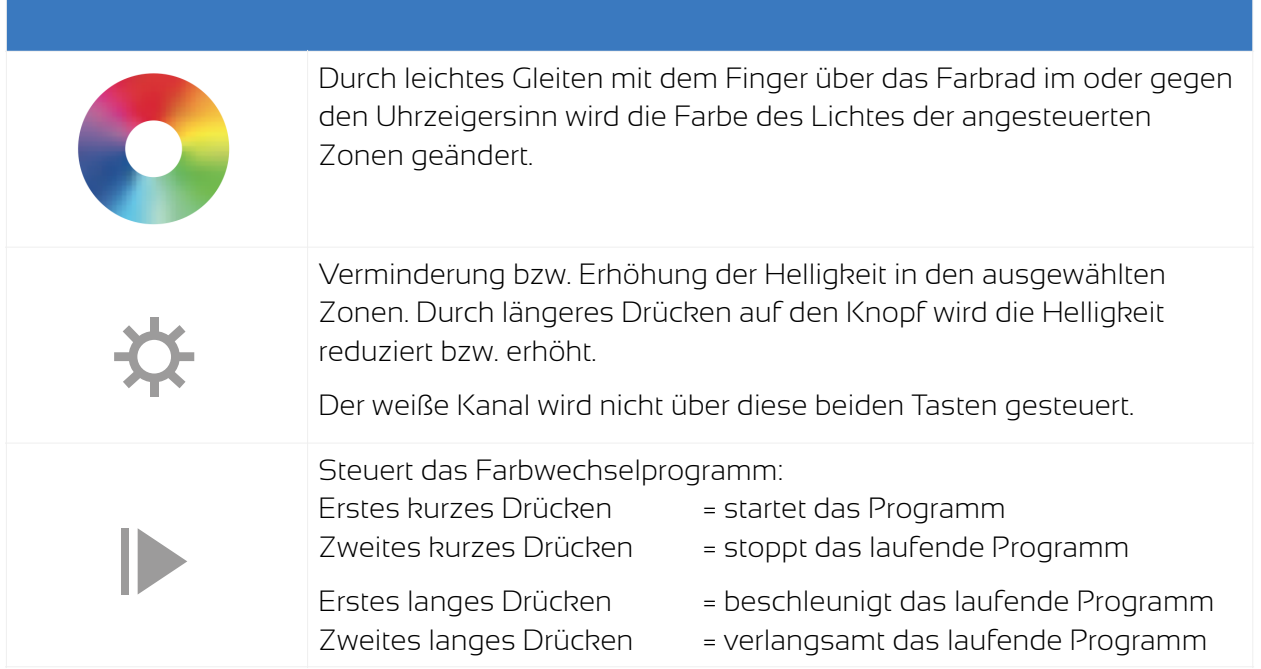

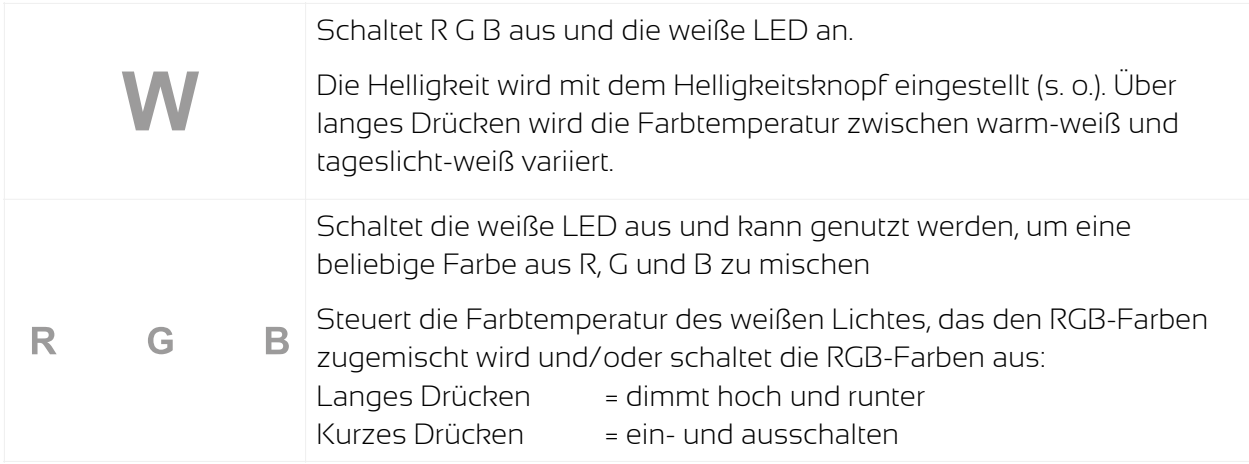

# **Sicherheitshinweise**

Verwende das Gerät ausschließlich wie in dieser Bedienungsanleitung beschrieben. Jede andere Verwendung sowie die Verwendung unter anderen Betriebsbedingungen gelten als nicht bestimmungsgemäß und können zu Personen- oder Sachschäden führen. Für Schäden, die aus nicht bestimmungsgemäßem Gebrauch entstehen, wird keine Haftung übernommen.

Das Gerät darf nur von Personen benutzt werden, die über ausreichende physische, sensorische und geistige Fähigkeiten sowie über entsprechendes Wissen und Erfahrung verfügen. Andere Personen dürfen das Gerät nur benutzen, wenn sie von einer für ihre Sicherheit zuständigen Person beaufsichtigt oder angeleitet werden.

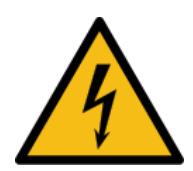

Das hier erwähnte Produkt darf ausschließlich von Fachpersonal installiert und gewartet werden. In Deutschland ist hierfür ein Betrieb des Elektrohandwerks zu beauftragen.

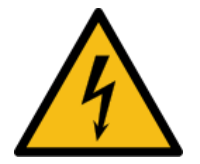

Die Schutzklasse ist IP 20, das bedeutet, dass Feuchtigkeit und direkte Sonneneinstrahlung unbedingt vermieden werden müssen. Für Installationen im Außenbereich ist ein wasserdichtes Gehäuse unabdingbar.

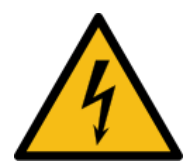

Verbinde niemals die Kabel, während die Geräte mit dem Stromnetz verbunden sind. Es besteht die Gefahr eines elektrischen Schlages.

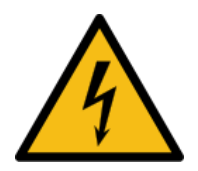

Überprüfe die Verkabelung sehr gewissenhaft, um einen Kurzschluss und die damit verbundene Zerstörung des Gerätes zu vermeiden. Im Falle eines Kurzschlusses erlischt der Garantieanspruch.

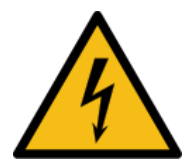

Verwende immer ein ordnungsgemäß isoliertes dreiadriges Netzkabel. Nimm an den Ein- und Ausgängen keine Veränderungen vor. Bei Nichtbeachtung kann es zu einem elektrischen Schlag kommen und es besteht Brand- und Lebensgefahr.

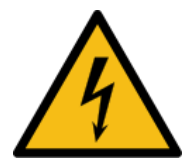

Bevor Du das Gerät anschließt, überprüfe, ob die Spannungsangabe auf dem Gerät mit Ihrem örtlichen Stromversorgungsnetz übereinstimmt und ob die Netzsteckdose über einen Fehlerstromschutzschalter (FI) abgesichert ist. Nichtbeachtung kann zu einem Schaden am Gerät und zu Verletzungen führen.

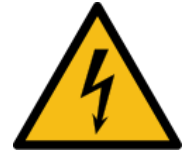

Wenn Gewitter aufziehen oder wenn das Gerät längere Zeit nicht benutzt wird, trenne es vom Netz, um die Gefahr eines elektrischen Schlags oder eines Brands zu verringern.

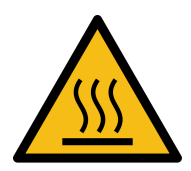

Elektrische Geräte produzieren Wärme. Die Geräte dürfen nur in einer Umgebung montiert werden, die eine ausreichende Belüftung sicherstellt, damit eine Überhitzung ausgeschlossen ist. Die maximal zulässige Temperatur beträgt 75° Celsius. Die Installation auf brennbaren Materialien ist nicht zulässig.

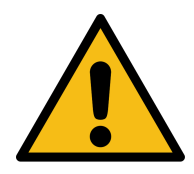

Für den Anschluss der Kabel in den Klemmen ist bei Litzen die Verwendung von Kabelschuhen unbedingt erforderlich. Ziehen die Schrauben fest an und überprüfe regelmäßig den festen Sitz.

# **Entsorgung**

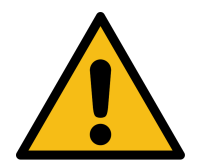

Das Gerät darf nicht im Hausmüll entsorgt werden. Bitte gib es entweder an uns zurück oder entsorgen es an einer Annahmestelle für Wertstoffe.

# **Garantiebedingungen**

Wir gewähren auf dieses Produkt eine Garantie von 3 Jahren, beginnend mit dem Zeitpunkt des Kaufs. Von der Garantie ausgeschlossen sind solche Geräte, die durch falschen, unsachgemäßen Anschluss einen Kurzschluss oder durch unangemessene Belastung wie z. B. einen Sturz, Schläge, Feuer, Feuchtigkeit, Wasser, Staub, Chemikalien, Temperatur sowie Überspannung beschädigt wurden. Die Garantie erlischt ebenfalls, wenn technische Modifikationen an dem Gerät vorgenommen wurden, auch wenn diese unter Umständen nicht die Ursache des technischen Defekts waren.

# **EU-Konformitätserklärung**

Hiermit erklären wir, iluminize GmbH, dass die erworbene Fernbedienung den Richtlinien 2014/53/EU (RED), 2014/30/EU (EMV), 2014/35/EU (LVD) sowie 2011/65/EU (RohS) entspricht. Der vollständige Text der EU-Konformitätserklärung ist unter der folgenden Internetadresse verfügbar: www.iluminize.com/downloads im Produktbereich "Zigbee" nach dem entsprechenden Produkt suchen.

# **Haftungsausschluss**

Alle Anweisungen dieser Bedienungsanleitung und ggf. denen von weiteren verwendeten Komponenten sind unbedingt zu befolgen. Lies die Bedienungsanleitung vor der Installation und Inbetriebnahme bitte gründlich durch.

iluminize GmbH haftet nicht für Schäden oder Unfälle, welche durch unsachgemäße Verwendung oder durch Anschluss der einzelnen Bauteile verursacht werden.

Widerrechtliche Vervielfältigungen sowie die Weitergabe sind untersagt.

Dieses Dokument ist urheberrechtlich geschützt und wird herausgegeben von:

iluminize GmbH Hellenthalstraße 3 47661 Issum-Sevelen [www.iluminize.com](http://www.iluminize.com) [service@iluminize.com](mailto:service@iluminize.com)